## To register:

1- Access the website and scroll to the bottom of the page:

https://catalogue.dpcmed.umontreal.ca/Web/MyCatalog/ViewP?pid=T1PT 9%2bjMGyKrYdKQhxUK6g%3d%3d&id=BI0%2feYyg40VPQeEBaCeR8A %3d%3d&lang=fr-CA

2- Click on to « Register »

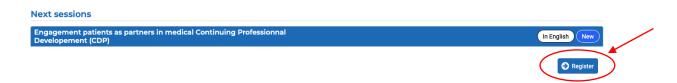

3- Create an account by completing the form

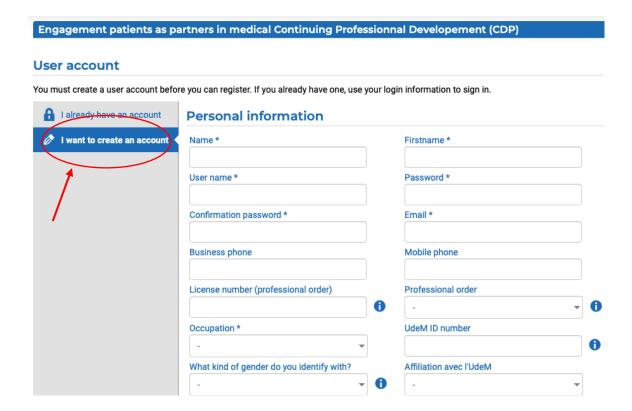

## 4- Confirm and fill in the "billing address" form. Training is free, but the platform requires this information

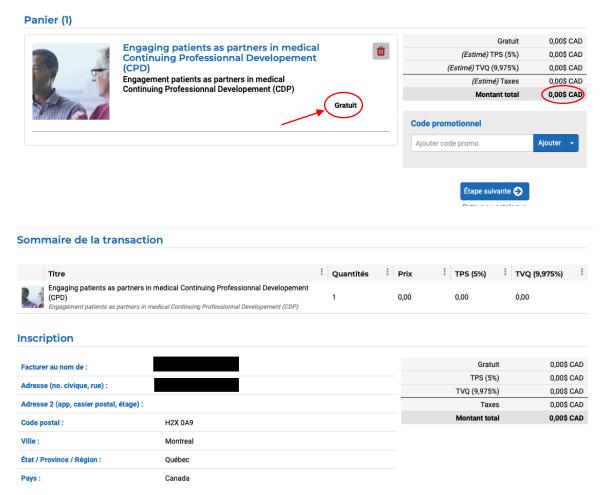

5- Click on « visionner » to access the training modules

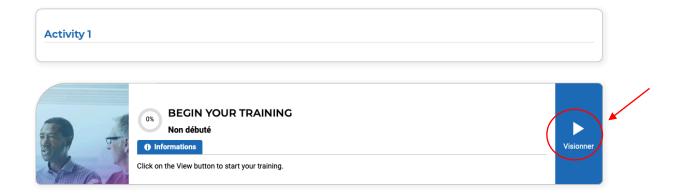